# 28\_Vade Farkı Hesaplama

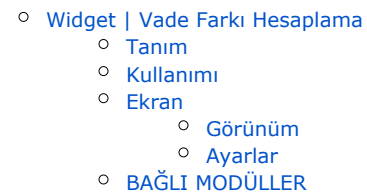

# <span id="page-0-0"></span>Widget | Vade Farkı Hesaplama

### <span id="page-0-1"></span>Tanım

Girilen baz , vade tarihi ve tutar ile hesaplama yapan istenen tüm sayfalara eklenebilir widget eklentisidir.

#### <span id="page-0-2"></span>Kullanımı

Özelleştirilebilir sistem sayfalarına ya da yeni oluşturulan sayfalara widget olarak eklenmektedir. "Tasarım Modu" açıldığında "Sayfa Tasarımı Düzenle" özelliği ile sayfa layout üzerinden "Yeni Widget Ekle" ile eklenebilir.

### <span id="page-0-3"></span>Ekran

#### <span id="page-0-4"></span>Görünüm

Tüm sayfalara eklenebilir widget bileşenidir. Girilen değerlere göre vade farkı hesaplaması yapan widgettır.

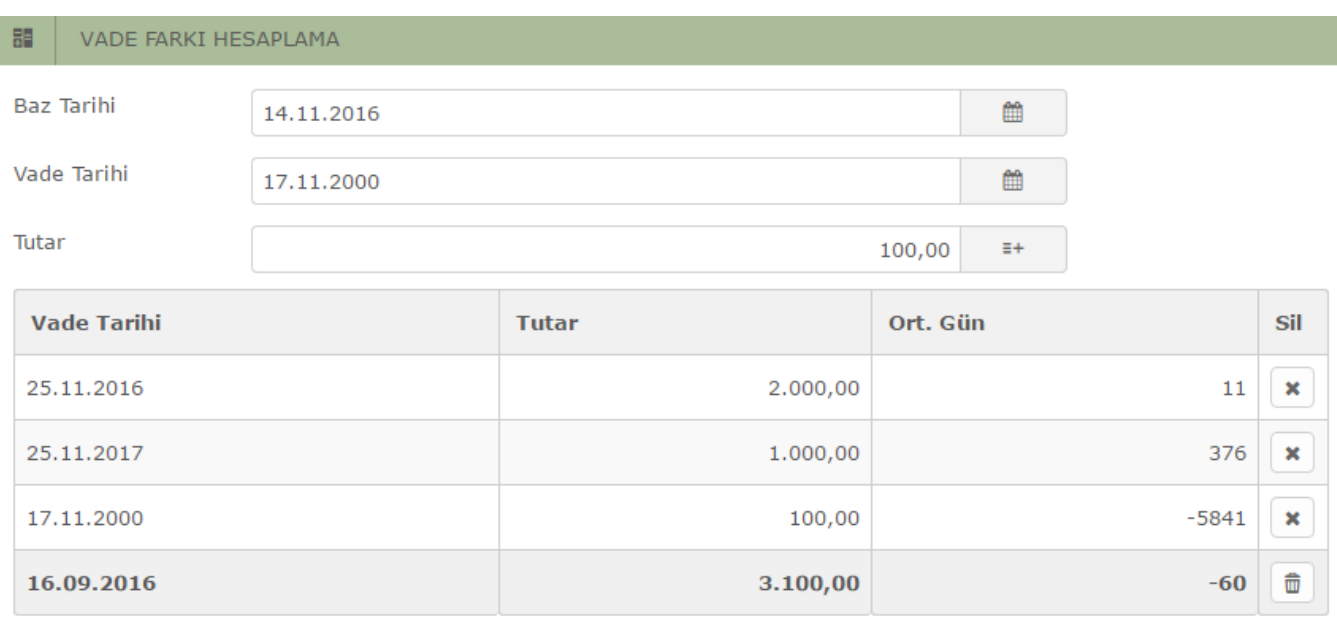

#### <span id="page-0-5"></span>Ayarlar

Yetkiniz dahilinde Tasarım modu ile "Ayarlar" kısmından eklentinin parametre ekranı açılmaktadır.

NDS Tutar kısmında virgülden sonra görüntülenmek isteyen rakam sayısını belirlemede kullanılır.

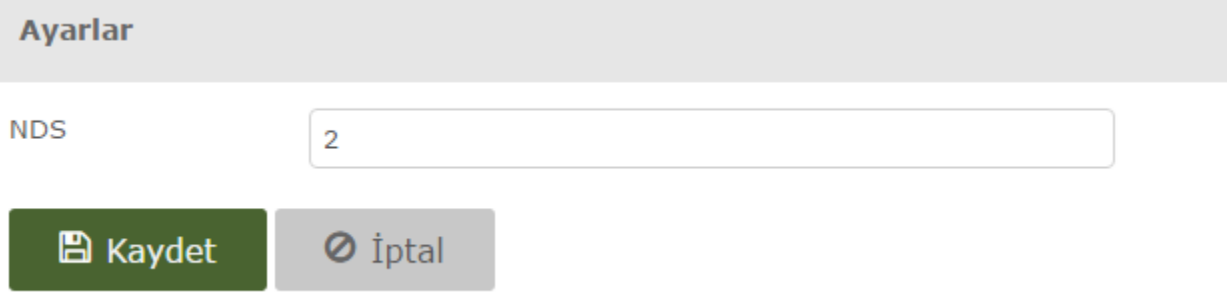

 $\times$ 

# <span id="page-1-0"></span>BAĞLI MODÜLLER

.

Özelleştirilebilir sistem sayfaları ve yeni oluşturulan tüm sayfalara eklenip çalışabilmektedir.